# **Pengembangan Aplikasi Virtual Tour (Wisata Virtual) Objek Wisata dengan Konten Image Kamera 360**

**Seli Istita1), Heri Suroyo2)**

1, 2)Teknik Infomatika Universitas Bina Darma Palembang Indonesia Jalan Jendral Ahmad Yani No.3, Palembang, 30111, Indonesia. Email: <u>seliistita749@gmail.com</u><sup>1)</sup>, <u>herisuroyo@binadarma.ac.id<sup>2)</sup></u>

## *Abstrak*

*Aplikasi yang berbasis website telah menjadi kebutuhan, salah satunya aplikasi web dalam bentuk virtual tour sebagai media informasi untuk meperkenalkan tempat objek wisata yang berada di kota, Penelitian ini mengambil kota lahat sebagai objek utama, dimana informasi akan di tampilkan secara visual dari suatu lokasi dengan panorama 360 sehingga pengguna dapat mengetahui objek wisata. Metode yang digunakan adalah metode Multimedia Development Life Cycle (MDLC) yang merupakan metode rancang bangun perangkat lunak multimedia yang menekankan pada 6 tahap pengembangan multimedia. Adapun Fitur yang akan digunakan adalah maps, informasi, panorama 360°, comment, like dan rating. Manfaat aplikasi virtual tour ini dapat memudahkan wisatawan untuk melihat objek wisata yang ada di kota lahat.*

*Kata kunci: Virtual Tour Panorama, Multimedia Development Life Cycle (MDLC), Panorama 360.*

## **1. Pendahuluan (Introduction)**

Perkembangan teknologi yang saat ini berkembang semakin hari semakin pesat, sehingga memunculkan banyak inovasi baru dari teknologi, salah satu inovasi yang dapat kita jumpai teknologi yang berkembang saat ini adalah teknologi Virtual Tour. Virtual Tour 2 merupakan teknologi yang menempatkan user di dalam gambar dan memungkinkan user untuk meningkatkan kesadaran situasional serta meningkatkan daya lihat, tangkap dan menganalisa data virtual secara signifikan (Daud et al., 2016).

Aplikasi virtual tour merupakan aplikasi untuk mengetahui objek wisata yang ada di kota lahat aplikasi ini berbasis web site yang di rancang dan di bangun untuk mengatasi permasalahan yang di alami oleh wisatawan kota lahat. Munculnya aplikasi ini untuk mempermudah wisatawan mencari objek wisata di kota lahat seperti Plaza Lematang dan Puncak Gugah**.**

Virtual tour merupakan sebuah simulasi dari sebuah lokasi yang terdiri dari rentetan. Rentetan gambar tersebut akan digabungkan (*stitch*) untuk menghasilkan foto panorama 360 derajat. Virtual tour sendiri biasanya digunakan untuk memberi pengalaman pernah berada di suatu tempat hanya dengan melihat layar monitor. Penyajian virtual tour dapat dilakukan dengan cara memanfaatkan gambar ataupun video, selain itu dapat menggunakan model 3 dimensi. Untuk penyajian dengan menggunakan gambar, dapat digunakan foto panorama. Jenis foto panorama juga mempengaruhi hasil virtual tour yang dihasilkan (Daud et al., 2016).

Virtual reality (VR) atau realitas maya adalah teknologi yang membuat pengguna dapat berinteraksi dengan suatu lingkungan yang disimulasikan oleh komputer (computer-simulated environment), suatu lingkungan sebenarnya yang ditiru atau benar-benar suatu lingkungan yang hanya ada dalam imaginasi. Virtual Reality Photography VR photography atau virtual photography, adalah suatu teknik untuk dapat melihat secara interaktif foto panorama yang memiliki sudut pandang lebar. VR photography secara umum adalah suatu tampilan foto lebar yang menacakup sudut pandang 360 derajat dan dapat mencakup seluruh spherical view (Baur et al., 2018). Sedangkan menurut Wulur, terdapat 3 jenis multimedia, yaitu: Multimedia interaktif, multimedia hiperaktif dan multimedia linear (Wulur et al., 2015).

Berdasarkan penelitian di atas Berdasarkan rumusan masalah diatas, maka dilakukanlah penelitian ini dengan tujuan untuk mengembangkan aplikasi virtual tour (wisata virtual) objek wisata kota lahat, pengembangan aplikasi ini menggunakan metode *Multimedia Development Life Cycle* (MDLC), perangkat kamera yang digunakan kamera adalah 3D Gopro.

# **2. Metode Penelitian (Methods)**

Metode pengumpulan data yang digunakan dalam penelitian ini adalah wawancara (*interview*), yaitu proses pengumpulan data yang dilakukan melalui tanya jawab atau dialog secara langsung dengan pihak-pihak yang terkait dengan penelitian yang dilakukan (Nasrullah et al., 2021). Kemudian dilakukan studi pustaka dengan melakukan pengumpulan data-data dari buku-buku jurnal internet dan sumber lainnya yang berhubungan dengan penulisan laporan penelitian ini, dilanjutkan dengan melakukan observasi yaitu peneliti melakukan peninjauan langsung terhadap objek penelitian serta mencatat hal-hal kejadian yang berhubungan dengan masalah yang diteliti untuk mendapatkan informasi yang dibutuhkan.

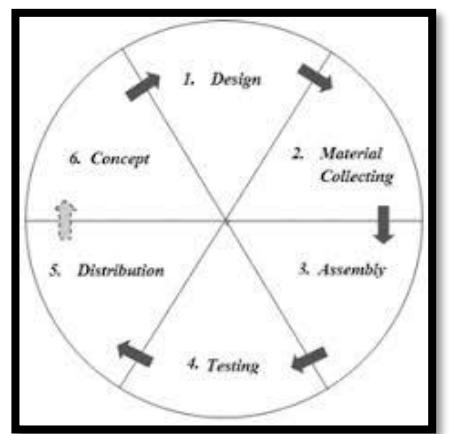

**Gambar 1. Tahapan metode MDLC (Mustika, 2018)**

Metode Pengembangan Aplikasinya menggunakan MDLC (*Multimedia Development Life Cycle*) Aplikasi Multimedia (Mustika, 2018). Tahapan MDLC terdiri dari 6 fase, yaitu (Nurajizah 2016):

- 1. Konsep (*Concept*) dalam tahapan ini ada 2 tahap yaitu, Menentukan waktu pengambilan gambar, Menentukan lokasi pengambilan gambar.
- 2. Tahap Perancangan Desain. Pembuatan desain rancangan aplikasi yaitu, *Design Prosedural*, *Design Interface*.
- 3. Pengumpulan Data (*Material Collecting*) Gambar diambil dari beberapa lokasi yang ini dimasukkan kedalam *website virtual tour*.
- 4. Assembly materi-materi serta file-file multimedia yang sudah didapat kemudian dirangkai dan disusun sesuai desain.
- 5. Pengujian Sistem Pada tahap ini peneliti mennggunakan pengujian sistem *Black Box* yang dimana dilakukan untuk pengujian secara fungsional sistem yang sudah dibangun, apakah web yang sudah dibangun sesuai dengan fungsi yang berjalan dan menu yang tersedia.
- 6. Distribution, akan didistribusikan ke domain Objek Wisata Kota Lahat.

## **3. Hasil dan Pembahasan (Results and Discussions)**

# **3.1. Hosting Website Wisata Lahat**

Hasil dari website yang sudah di bangun dan di hosting dengan alamat www.domainesia.com dan alamat IP 104.26.14.183, kapasitas server 2GB ,untuk masa sewa hosting perbulan. Alamat website ini [http://wisatalahat360.com](http://wisatalahat360.com/) yang menghasilkan web untuk melihat objek tempat wisata yang berada di kota lahat, yang di mana terdapat tampilan menu admin, datapos gambar, tampilan halaman setting, tampilan halaman traveler. yang dimana pada website ini dapat melihat tampilan objek wisata 360° serta dapat melihat tempat lokasi (maps). Penulis menguraikan tampilan dari hasil web objek wisata 360° yang sudah di bangun menggunakan metode pengembangan *Multimedia Development Life Cycle* (MDLC).

## **3.2. Implementasi Desain**

Perancangan Desain yang telah dibuat sebelumnya menjadi patokan untuk diimplementasikan kedalam website virtual tour. Komponen dan tata letak pada hasil implementasi website virtual tour dibuat semirip mungkin dengan model perancangan. sudah di bangun menggunakan metode pengembangan *Multimedia Development Life Cycle* (MDLC).

#### **3.2.1. Halaman Menu Login**

Menu login merupakan halaman utama yang akan ditampilkan ketika pertama kali mengakses sistem. Halaman yang di buat untuk menjalankan program lebih lanjut, admin harus memasukan *username* dan *password* untuk masuk ke menu utama bila *username* dan *password* yang dimasukan salah maka akan mengulang memasukan kembali *username* dan *password.*

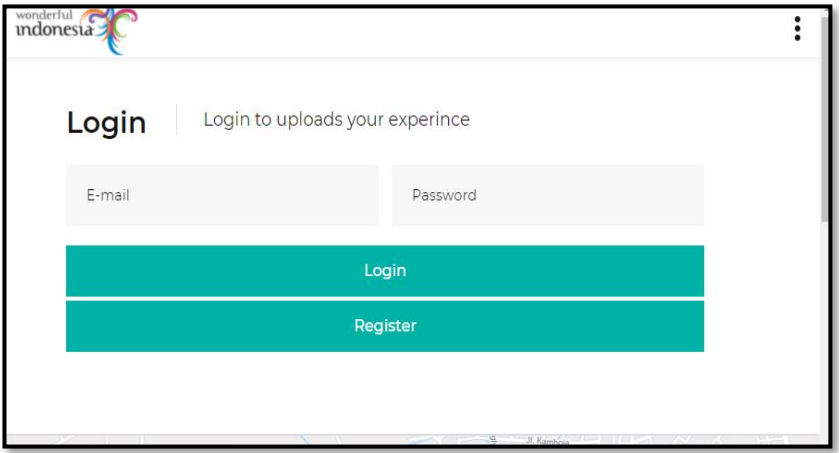

**Gambar 2. Halaman Login**

## **3.2.2. Tampilan Awal** *Website*

Tampilan awal *website* merupakan halaman utama atau halaman pembuka ketika admin login pada halaman *web*. Tampilan awal *web* atau halaman utama dari sebuah *web* bertujuan agar memudahkan navagasi ke halaman – halaman lain dari sebuah *web* yang di bangun. Berikut tampilan awal halaman *website.*

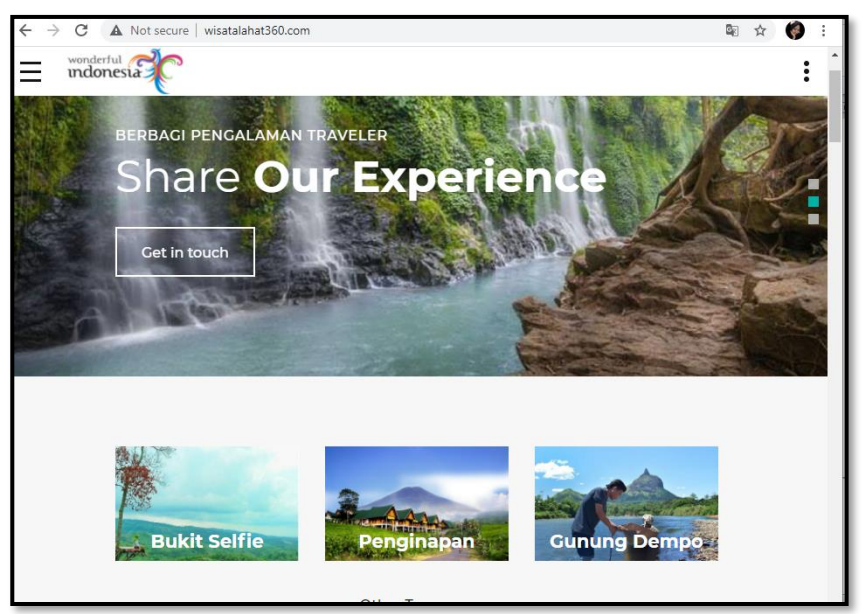

**Gambar 3. Tampilan awal website**

## **3.2.3. Tampilan Daftar Sebagai Admin**

Pada tampilan ini admin memliki akses penuh terahadap konten yang tampil dihalaman website virtual tour. Pada tampilan admin terdapat menu Datapost dan Setting. berikut tampilan daftar sebagai admin.

| Pariwisata 360°                               | Ξ<br>Home                                    |                                  | Logout $\blacksquare$<br>$\bullet$ |
|-----------------------------------------------|----------------------------------------------|----------------------------------|------------------------------------|
| <b>SELI ISTITA</b><br>Data Posts<br>$\langle$ | Rating<br>360° Photos<br>œ<br>3.8<br>$\circ$ | Distinasi<br>$\overline{ }$<br>٥ | <b>All Users</b><br>285<br>0       |
| <b>Settings</b>                               | Destinasi Wisata                             |                                  | $\mathbb{C}^*$                     |
| $O$ Data User                                 | Judul<br><b>No</b>                           | Star<br><b>Detail</b>            | Action                             |
| O Data Comments                               | <b>wisata</b> Air Terjun Maung<br>1.         | $*3.8$<br>o                      | Edit Hapus                         |
|                                               | 360 Puncak Gugah<br>2.                       | $\blacksquare$<br>$*3.8$         | Edit Hapus                         |
|                                               | 360 Benteng Plaza Lematang<br>3.             | $*3.8$<br>σ                      | Edit Hapus                         |
|                                               | 360 Taman Ayek Lematang<br>4.                | $*3.8$<br>$\blacksquare$         | Edit Hapus                         |
|                                               | wisata testing<br>5.                         | $*3.8$<br>$\blacksquare$         | Edit Hapus                         |
|                                               |                                              |                                  |                                    |
|                                               |                                              |                                  |                                    |

**Gambar 4. Tampilan Daftar Sebagai Admin**

## **3.2.4. Tampilan Datapost**

Tampilan menu datapost ini memiliki 2 menu yaitu Post Image 360° dan Post Tempat Wisata.

## **1. Menu Post Image 360°**

Untuk menu post image 360° tempat menambahkan atau mengupload gambar 360°, cara mengoperasikannya pertama kita klik pada post image 360°,masukkan judul, tambahkan file 360°,tambahankan deskripsinya,tambahkan lokasi setelah semuanya selesai di tambahkan klik kirim di pojok bawah. Dan berikut ini bentuk tampilan Post Image 360°. Database yang terhubungan dengan tampilan ini adalah data post.

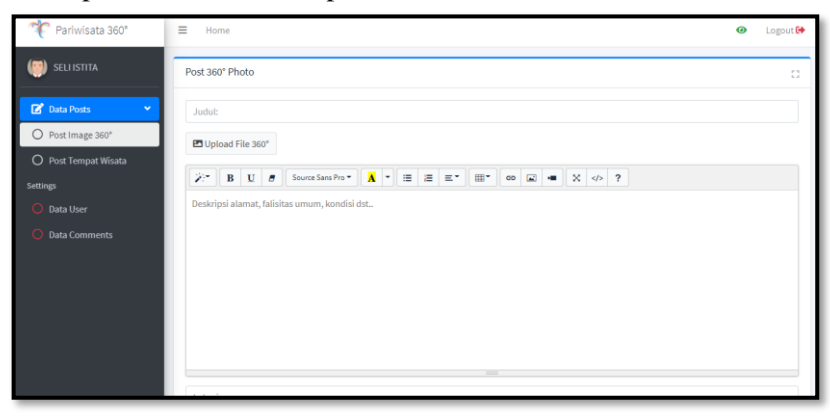

**Gambar 5. Tampilan Post Image 360° Sebagai Admin**

#### **2. Menu Post Tempat Wisata**

Pada menu post tempat wisata ini untuk menambahkan atau mengupload gambar wisata.

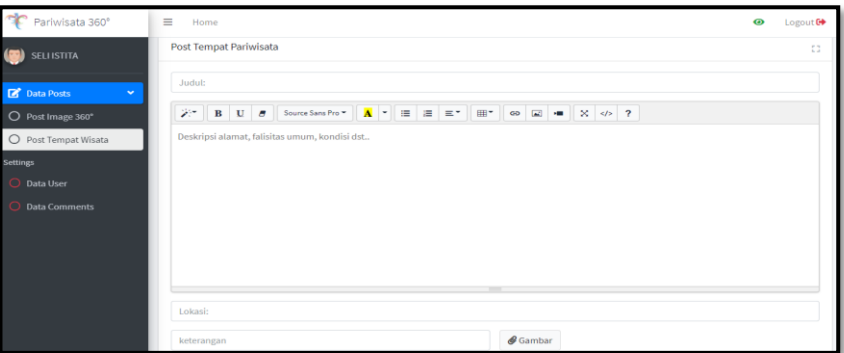

**Gambar 6. Tampilan Post Tempat Wisata**

#### **3.2.5. Tampilan Setting**

Tampilan Setting memiliki 2 menu yaitu menu Data User dan menu Data Comment.

## **1. Halaman Admin Menvalidasi Data User**

Untuk menu data user digunakan oleh admin untuk dapat menambahkan, mengedit, serta menghapus data user, cara mengoperasikan klik +Create New nanti akan tampil input data user, masukkan biodata setelah selesai melengkapi biodata klik submit di pojok bawah dan berikut ini tampilan Data User yang sudah ditambahkan.untuk database yang terhubung disni adalah data user.

| Pariwisata 360°        | $\equiv$<br>Home            |                           |                       |                   |                       | $\bullet$<br>Logout <sup>G+</sup> |
|------------------------|-----------------------------|---------------------------|-----------------------|-------------------|-----------------------|-----------------------------------|
| <b>SELI ISTITA</b>     | + Create New                |                           |                       |                   |                       |                                   |
| Data Posts<br>¢        | Dataloader » data users     |                           |                       |                   |                       | $\mathbb{S}$ -                    |
| <b>Settings</b>        | Excel PDF<br>Copy           | Column visibility *       | Show 10 rows          |                   |                       | Search:                           |
| <b>Data User</b>       | Nama Lengkap<br>$4 - 6$     | Jenis Kelamin<br>$\sim$ 1 | Photo<br>$\gamma$ j,  | Alamat<br>$4 - 5$ | Level<br>$\leftarrow$ | Email<br>$\frac{1}{2}$            |
| <b>O</b> Data Comments | SELI ISTITA                 | Perempuan                 | ı                     |                   | Administrator         | admin@gmail.com                   |
|                        | + Joko Susanto              | Laki-laki                 | /dist/img/avatar2.png | Palembang         | Traveler              | joko@gmail.com                    |
|                        | + Sella Marta Armelia       | Perempuan                 | ipg                   | palembang         | Traveler              | sellamarta@gmail.com              |
|                        | <b>O</b> Denis Testing      | Laki-laki                 | $\sim$                | $\sim$            | ×                     | pariwisatalahat@gmail.com         |
|                        | Showing 1 to 4 of 4 entries |                           |                       |                   |                       | Previous<br>Next<br>$\mathbf{1}$  |
|                        |                             |                           |                       |                   |                       |                                   |

**Gambar 7. Halaman Admin Menvalidasi Data User**

## **2. Menu Data Comment**

Pada tampilan menu data Comment untuk melihat komentar.

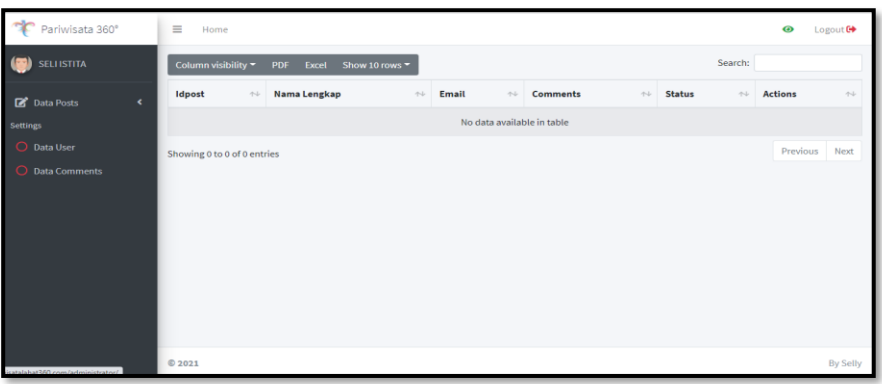

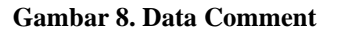

## **3.2.6. Tampilan Hasil Traveler**

Tampilan traveler memiliki 2 menu di pojok kanan yaitu menu upload 360 dan menu input destinasi . Berikut pada gambar di bawah ini adalah tampilan halaman traverel:

| Pariwisata 360°            | $\equiv$<br>Home              |               |                |               | Logout C+<br>◉                 |
|----------------------------|-------------------------------|---------------|----------------|---------------|--------------------------------|
| $\Box$ Sella Marta Armelia | 360° Photos<br><b>DO</b><br>۰ | Rating<br>4.2 | Distinasi<br>٥ | <b>223</b>    | <b>All Users</b><br>$\circ$    |
|                            | Data Destinasi                |               |                |               | $\Phi_0^0$ = $\Box$            |
|                            | Judul<br>No                   | Star          | <b>Detail</b>  | <b>Action</b> | Upload 360°<br>Input Destinasi |
|                            |                               |               |                |               |                                |
|                            |                               |               |                |               |                                |
|                            |                               |               |                |               |                                |
|                            |                               |               |                |               |                                |
|                            |                               |               |                |               |                                |
|                            |                               |               |                |               |                                |

**Gambar 9. Tampilan Hasil Traveler**

## **3.3. Pengujian Sistem**

Tahap akhir setelah melakukan perancangan dan implementasi dalam bentuk program ialah melakukan pengujian terhadap web yang sudah dibangun. Pada tahap ini peneliti mennggunakan pengujian sistem *Black Box* yang dimana dilakukan untuk pengujian secara fungsional sistem yang sudah dibangun, apakah web yang sudah dibangun sesuai dengan fungsi yang berjalan dan menu yang tersedia.

| No             | <b>Aktivitas yang</b><br>dilakukan | <b>Proses</b>                                                     | Kesimpulan      |
|----------------|------------------------------------|-------------------------------------------------------------------|-----------------|
| 1              | Masuk<br>alamat<br>pada<br>website | Masuk pada halaman URL website yang<br>sudah dibuat               | Berhasil        |
| $\overline{2}$ | Menu Home                          | Melihat objek-objek wisata yang sudah<br>diinput                  | <b>Berhasil</b> |
| 3              | Gambar 360                         | melihat gambar wisata 360                                         | <b>Berhasil</b> |
| 4              | Gambar Objek Wisata                | Melihat gambar objek wisata                                       |                 |
| 5              | Comment                            | Ketika melakukan komentar<br>datanya<br>terkirim kedatabase       | Berhasil        |
| 6              | Like                               | Ketika melakukan like unlike berfungsi<br>sesuai yang di inginkan | Berhasil        |
| 5              | Maps                               | Melihat tempat lokasi wisata yang akan<br>dituju                  | <b>Berhasil</b> |

**Tabel 1. Tabel pengujian Web Objek Wisata Lahat**

#### **Tabel 2. Tabel Pengujian Tampilan Admin**

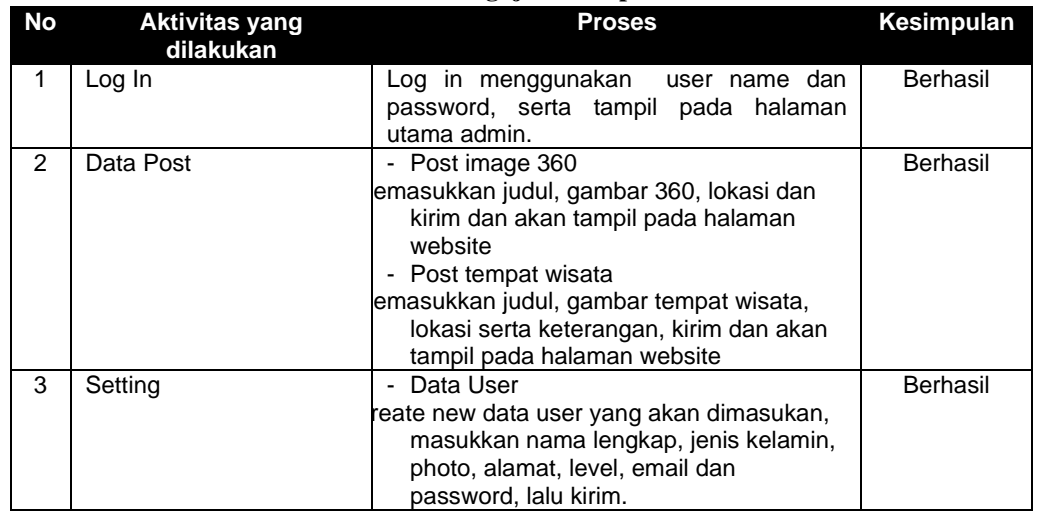

*JAIIT (Journal of Advances in Information and Industrial Technology) Vol. 3, No. 2 November 2021, ISSN 2723-4371, E-ISSN 2723-5912*

|         | - Data comment dapat melihat komentar<br>dan rating wisata pada kota lahat. |          |
|---------|-----------------------------------------------------------------------------|----------|
| Log out | Akan kembali pada tampilan halaman<br>menu log ini                          | Berhasil |

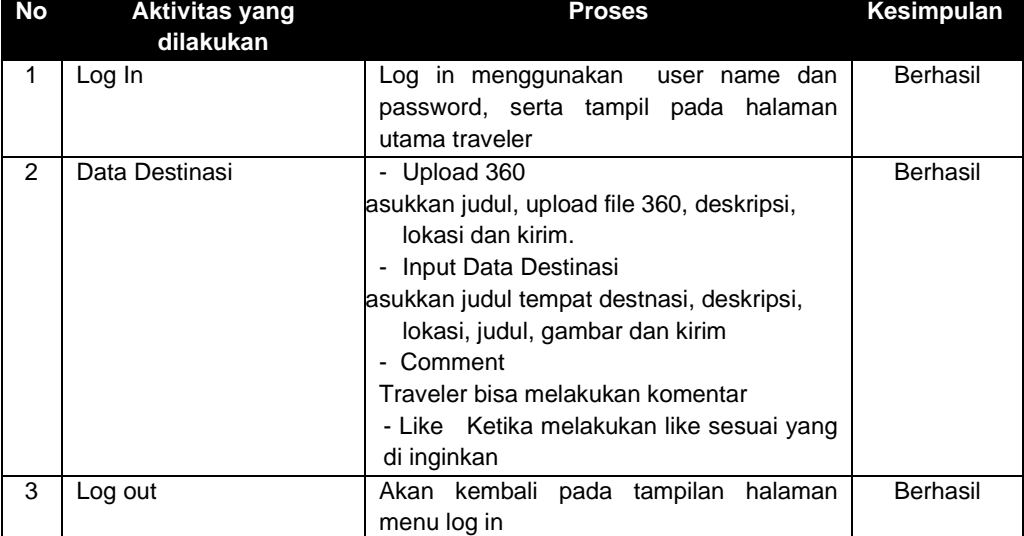

#### **Tabel 3. Tabel Pengujian Tampilan Traveler**

#### **4. Kesimpulan (Conclusion)**

Berdasarkan uraian yang telah dikemukakan pada bab sebelumnya,maka dapat disimpulkan, Website vitual tour objek wisata kota lahat ini bisa di akses dengan [http://wisatalahat360.com,](http://wisatalahat360.com/) Website virtual tour menggunakan gambar panorama 360 sebagai materi utamanya yang diambil dari Tempat Wisata Kota Lahat. Berdasarkan hasil pengujian menggunakan metode Black Box, aplikasi tersebut dapat berjalan dengan baik sesuai yang diharapkan.

#### **Ucapan Terima Kasih (Acknowledgement)**

Penulis mengucapkan terima kasih kepada Dosen Pembimbing dan semua pihak yang ikut membantu dalam penelitian ini hingga bisa terbit.

#### **Daftar Pustaka**

- Baura, Erin Ariandis et al. 2018. "Virtual Tour Panorama 360 Derajat Tempat Wisata Kota Tobelo." *Jurnal Teknik Informatika* 13(3).
- Daud, Fahri R., Virginia Tulenan, and Xaverius B. N. Najoan. 2016. "Virtual Tour Panorama 360 Derajat Kampus Universitas Sam Ratulangi Manado." *Jurnal Teknik Informatika* 8(1).
- Mustika. 2018. "Rancang Bangun Aplikasi Sumsel Museum Berbasis Mobile Menggunakan Metode Pengembangan Multimedia Development Life Cycle (MDLC)." *Jurnal Mikrotik* 8 No. 1(1): 5.
- Nasrullah, M., Angresti, N. D., Suryawan, S. H., & Faizal Mahananto. (2021). Requirement Engineering terhadap Virtual Team pada Proyek Software Engineering. Journal of Advances in Information and Industrial Technology, 3(1), 1–10. https://doi.org/10.52435/jaiit.v3i1.79.
- Wulur, Hera Wulanratu et al. 2015. "Aplikasi Virtual Tour Tempat Wisata Alam Di Sulawesi Utara."  $6(1):1-6.$

*Halaman ini sengaja dikosongkan*